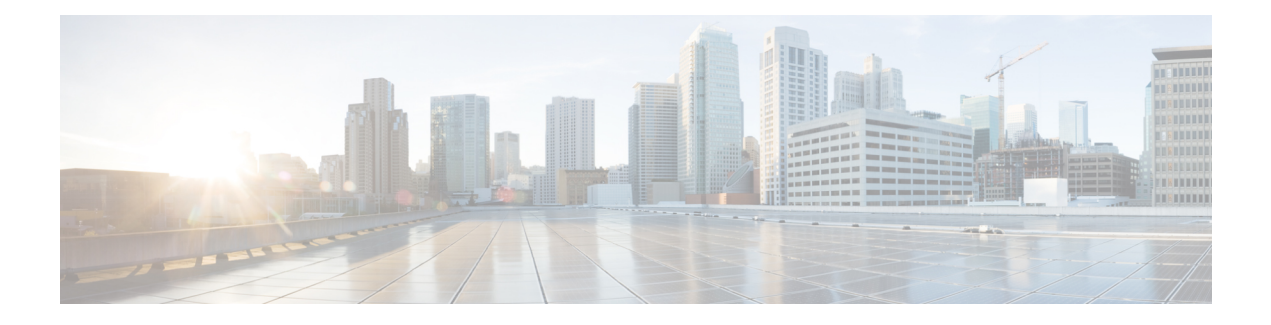

## 自動 **Media Sense** の設定

Cisco ASR920シリーズ(ASR-920-12CZ-AおよびASR-920-12CZ-D)は、8つのデュアルメディ アポートをサポートします。デュアルメディアポートは、RJ45 モードまたは SFP(光ファイ バ)モードで動作します。AMS は、メディアデュアルポートのいずれかでリンクアクティビ ティを検出し、通信用のリンクをイネーブル化します。デフォルトでは、リンク接続がない場 合、リンク状態はdownになります。メディアが接続されると、AMSは接続を検出してリンク を確立し、リンク状態を up にします。同じポートに RJ45 リンクと光ファイバリンクの両方が 接続されている場合、ポートは光ファイバモードで up になります。

- 自動 Media Sense の設定の制約事項 (1 ページ)
- 自動 Media Sense に関する情報 (1 ページ)
- 自動 Media Sense の設定方法 (2 ページ)

### 自動 **Media Sense** の設定の制約事項

- 100% の回線速度でメディアタイプが RJ45 から SFP に、またはその逆に変更されると、 ポートはダウンします。回避策として、トラフィックを停止し、ポートで shut/no shut 操 作を実行します。
- デフォルトでは、メディアタイプが auto-select に選択されている場合、自動ネゴシエー ションが常に有効になります。
- ポート 4 ~ 11 では、同じポートを同時に RJ45 または SFP として使用することはできませ  $h_{\circ}$

### 自動 **Media Sense** に関する情報

デュアルメディアは、PHY レベルでサポートされています。Cisco ASR 920 シリーズ (ASR-920-12CZ-AおよびASR-920-12CZ-D)は、8つのデュアルメディアポートをサポートし ます。すべてのメディアタイプモードは、IOS インターフェイス コンフィギュレーション コ マンドで制御されます。

• メディアタイプ「auto」は自動メディア検出用です。

- メディアタイプ「rj45」は rj45 モード用です。
- メディアタイプ「sfp」は SFP モード用です。

ポート番号 4 ~ 11 は、RJ45 またはファイバモードのいずれかで動作します。

#### 表 **<sup>1</sup> : Cisco ASR 920** シリーズ 前面パネルのポート配置

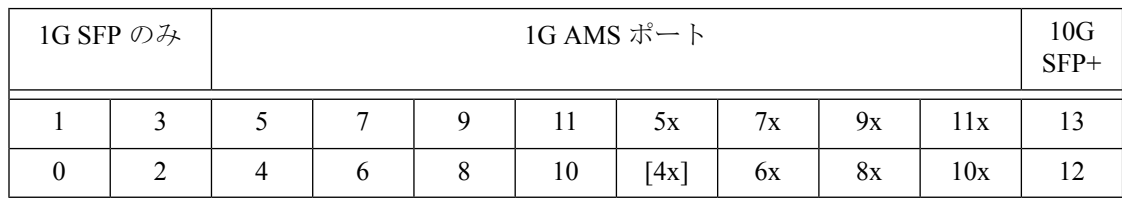

# 自動 **Media Sense** の設定方法

### メディア タイプの設定

#### 手順の概要

- **1. enable**
- **2. configure terminal**
- **3. interface** *interface-id*
- **4. media-type** {**auto-select** | **rj45** | **sfp**}
- **5. end**

#### 手順の詳細

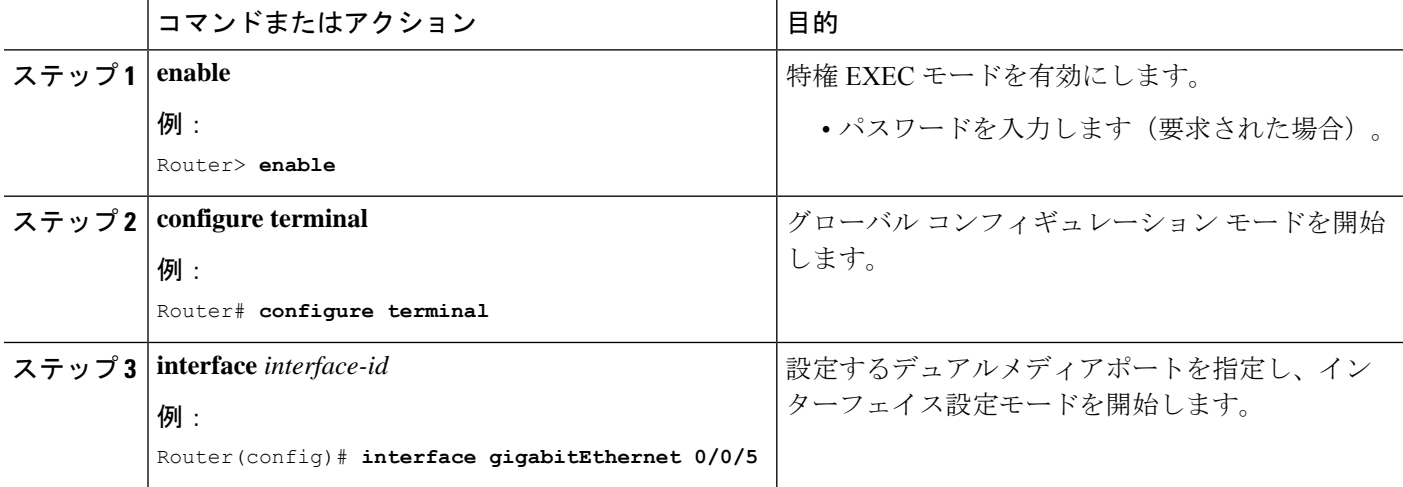

 $\mathbf I$ 

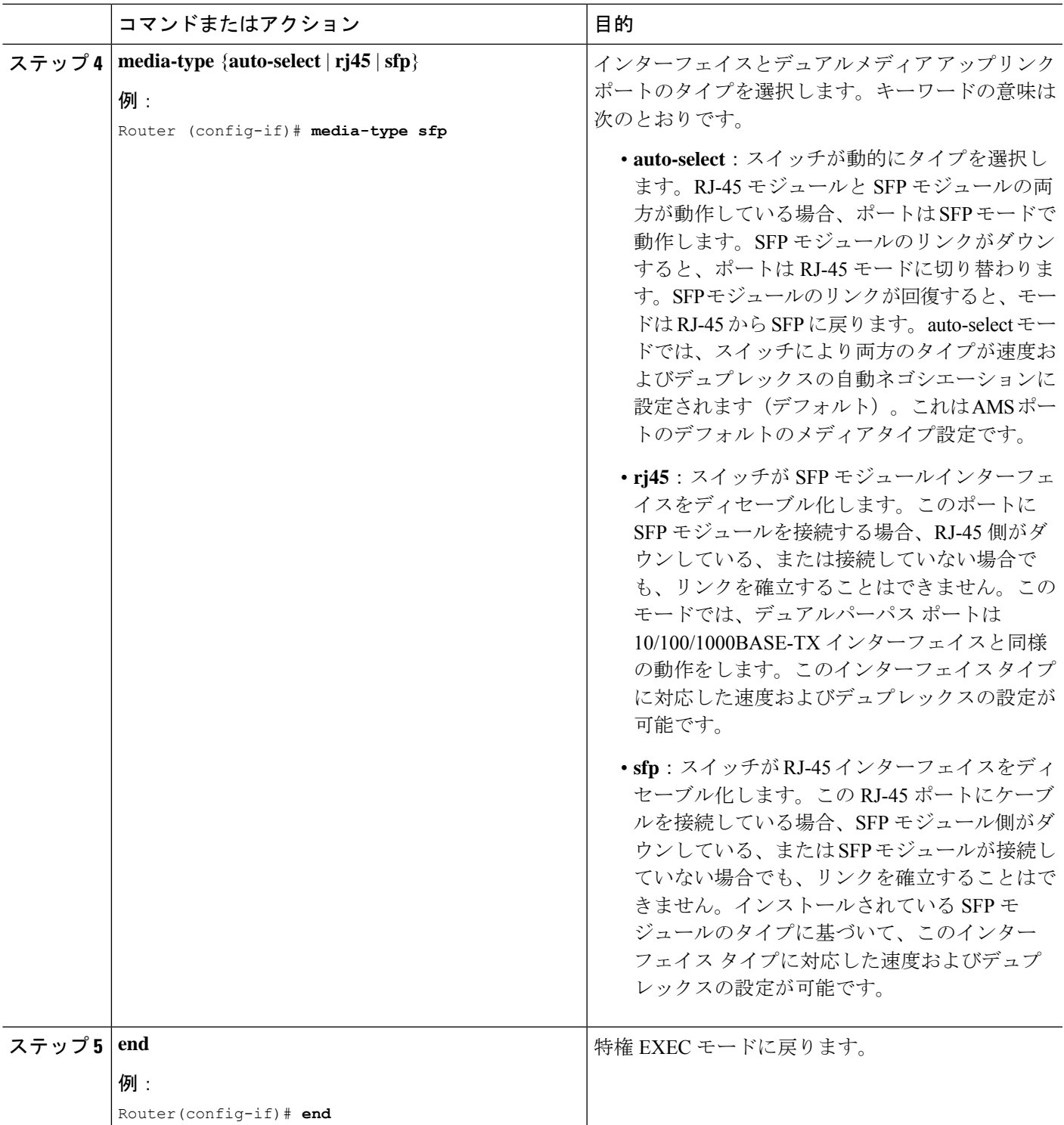

#### 設定例

```
Router> enable
Router# configure terminal
Router(config)# interface gigabitEthernet 0/0/5
Router (config-if)# media-type sfp
Router(config-if)# end
```
### メディア タイプの確認

#### 手順の概要

- **1. enable**
- **2. show running-config interface** *interface-id*
- **3. show interface** *interface-id*

#### 手順の詳細

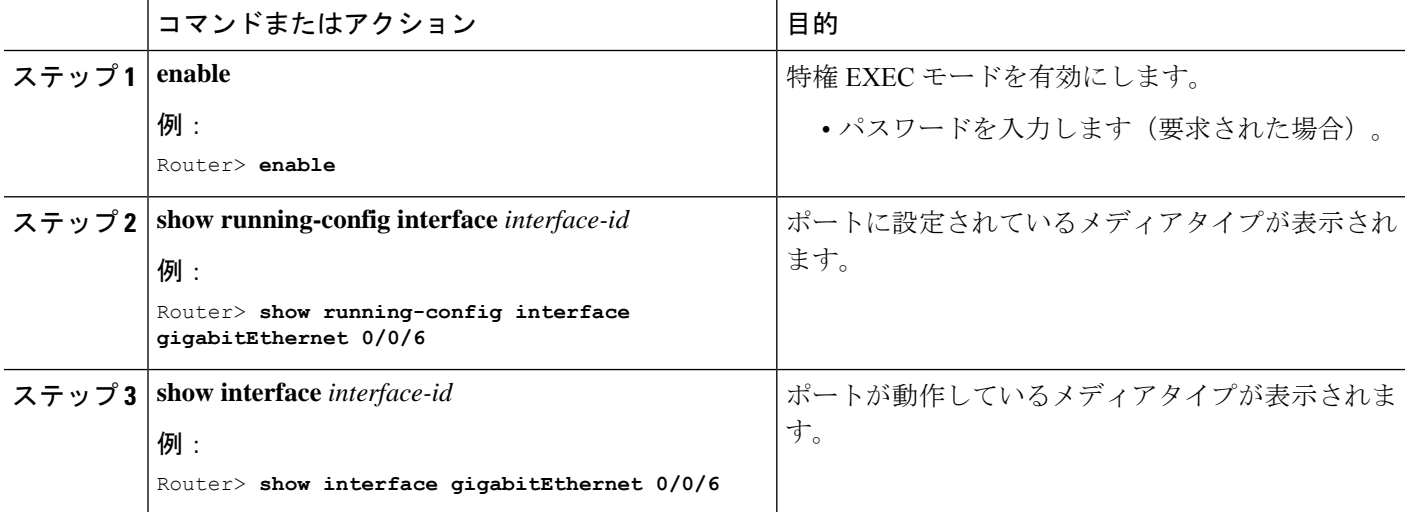

### メディアタイプ設定の確認例

メディアタイプ設定の確認例を以下に示します。

Part I

```
Router> enable
Router>show running-config interface gigabitEthernet 0/0/5
Building configuration...
Current configuration : 95 bytes
!
interface GigabitEthernet0/0/5
no ip address
media-type auto-select
negotiation auto
```
Router> **end**

Part II

```
Router> enable
Router> show interfaces gigabitEthernet 0/0/5
GigabitEthernet0/0/5 is up, line protocol is up
  Hardware is 12xGE-2x10GE-FIXED, address is badb.adba.de85 (bia badb.adba.de85)
 MTU 1500 bytes, BW 1000000 Kbit/sec, DLY 10 usec,
     reliability 255/255, txload 1/255, rxload 1/255
  Encapsulation ARPA, loopback not set
  Keepalive set (10 sec)
  Full Duplex, 1000Mbps, link type is auto, media type is SX
  output flow-control is off, input flow-control is on
  ARP type: ARPA, ARP Timeout 04:00:00
  Last input never, output never, output hang never
  Last clearing of "show interface" counters never
  Input queue: 0/375/0/0 (size/max/drops/flushes); Total output drops: 0
  Queueing strategy: fifo.
```
Router> **end**

メディアタイプは次のとおりです。 (注)

- SX:GLC-SX-SMD が接続されています。
- ZX:GLC-ZX-SMD が接続されています。
- RJ45:銅線モードが接続されています。

### メディアタイプの設定のトラブルシューティング

特定のポートの PHY レベルのメディアタイプを判定するには、**show platform software agent iomd 0/0 phy <port\_num> 1 14** コマンドを使用します。

```
Router> enable
Router# show platform software agent iomd 0/0 phy 5 1 14
Port Number: 5
Device/Page: 0x1
Register : 0x14
Value : 0xa084
```
レジスタの値によって、メディアタイプの設定が分かります。 (注)

- 0xa084:ポートは SFP モードで動作しています。
- 0xa045:ポートは RJ45 モードで動作しています。

I

 $\overline{\phantom{a}}$ 

翻訳について

このドキュメントは、米国シスコ発行ドキュメントの参考和訳です。リンク情報につきましては 、日本語版掲載時点で、英語版にアップデートがあり、リンク先のページが移動/変更されている 場合がありますことをご了承ください。あくまでも参考和訳となりますので、正式な内容につい ては米国サイトのドキュメントを参照ください。